## **Zelfbediening – Lenen zonder pas**

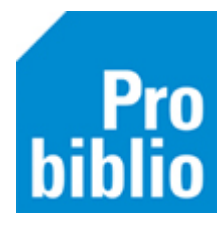

Via de zelfbediening van de schoolWise client kunnen leerlingen zelfstandig boeken lenen.

Om het uitlenen nog makkelijker te maken, kan 'lenen zonder pas' worden ingesteld. Leerlingen kiezen dan bij het uitlenen voor hun groep en naam op het beeldscherm

- 1. Start de schoolWise client op
- 2. Ga naar Vestigingsbeheer Werkplekbeheer Configuratie

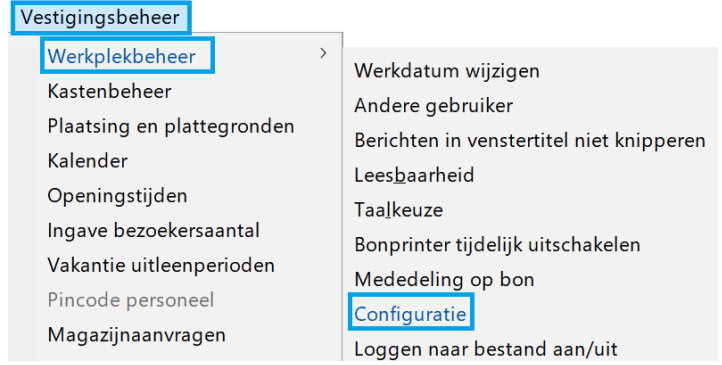

## 3. Ga naar het tabblad 'SchoolWise Zelfbediening'

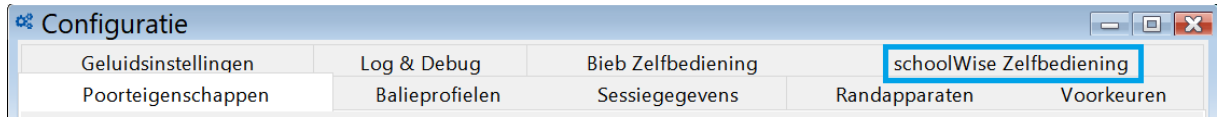

## 4. Zet bij 'Klantidentificatie' een vinkje bij 'Groep- en naamkeuze'

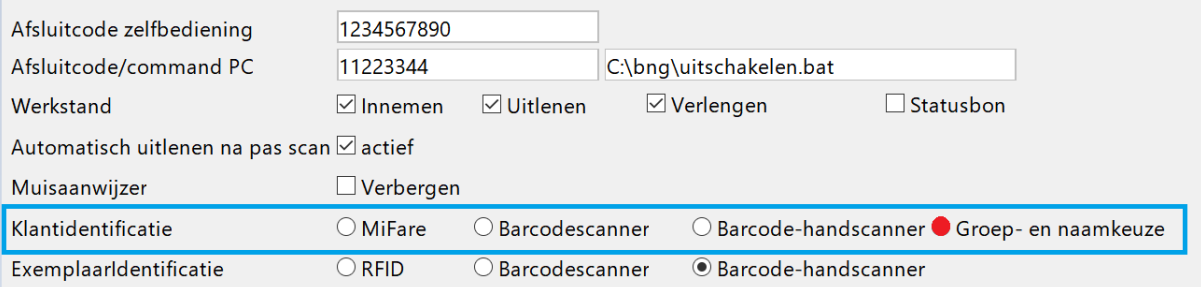

## 5. Klik op 'Opslaan', deze knop staat bovenin het tabblad

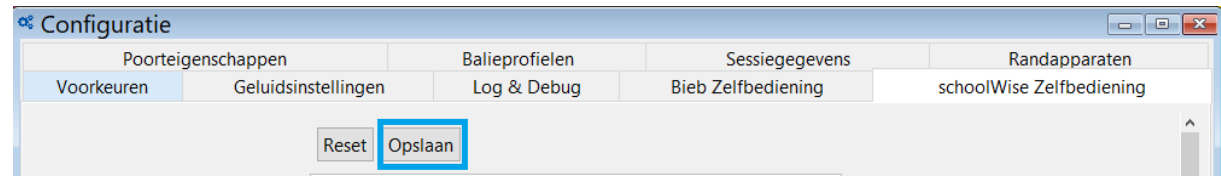

6. Start de schoolWise client opnieuw op

1

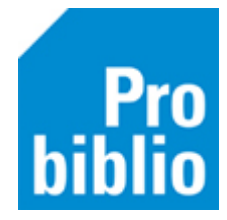

Bij het uitlenen kiezen leerlingen nu eerst hun groep en daarna hun naam

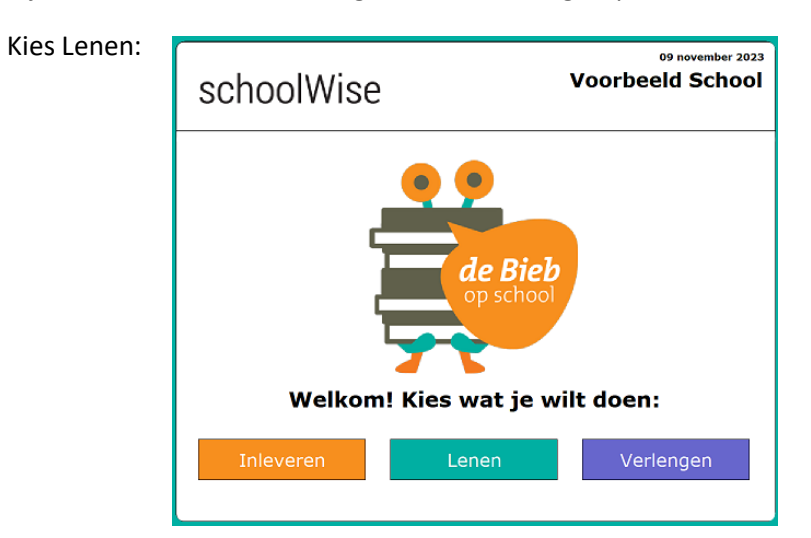

Kies Groep

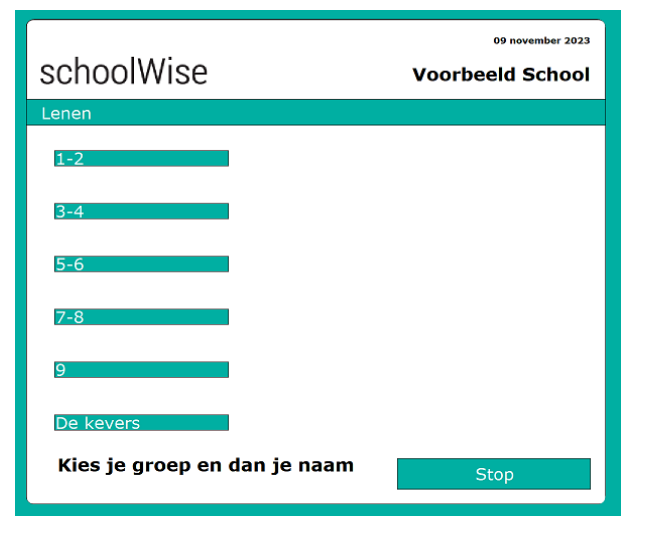

Kies Naam

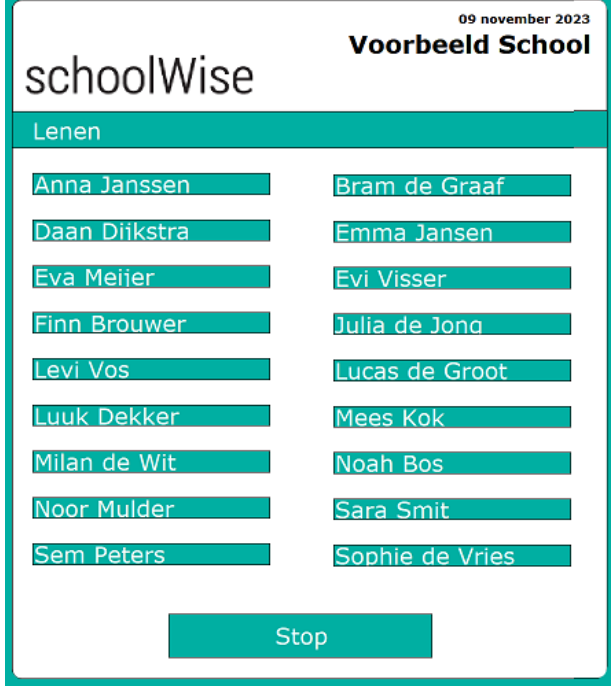

2